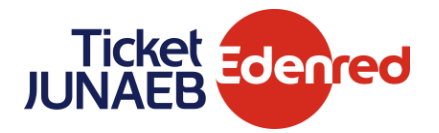

## **Requisitos de funcionamiento App Ticket Junaeb**

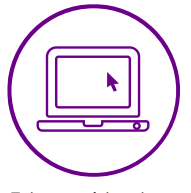

Estar registrado en becaticketjunaeb.cl

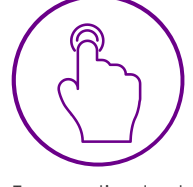

Tener activado el bloqueo de pantalla

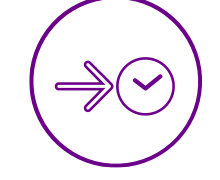

Tener la hora y zona horaria automática

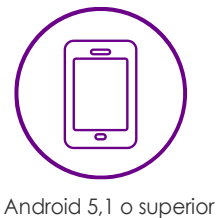

o iOS 12,3 o superior

## **Compra con tu App en tres simples pasos**

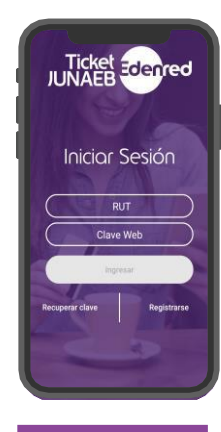

Inicia sesión

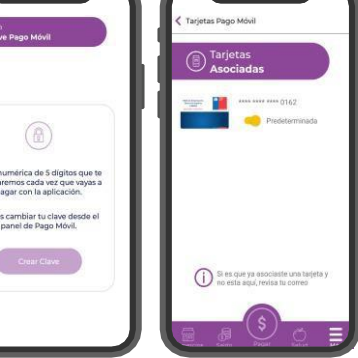

Crea tu clave de pago y revisa tu tarjeta asociada

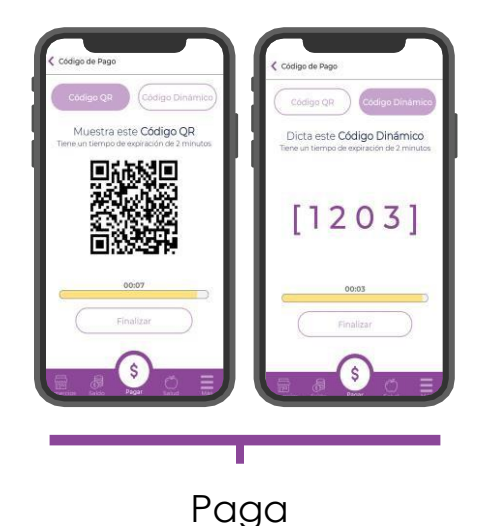

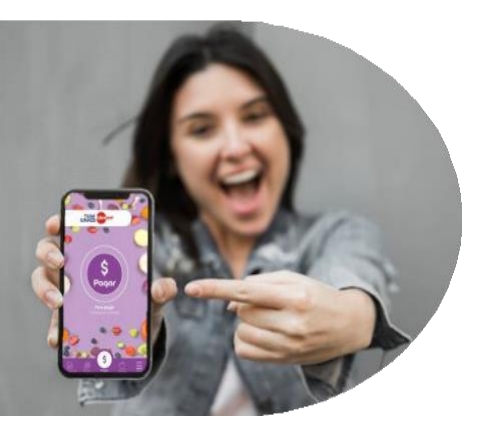

## **Para que no falles en el intento**

- La tarjeta asociada en la app debe ser la última tarjeta emitida que aparece en [www.becaticketjunaeb.cl](http://www.becaticketjunaeb.cl/)
- Ingresa al menú "Más", opción "Tarjetas Asociadas" y desliza lapantalla con tu dedo hacia abajo, hasta que se actualice.
- Debes dejar tu tarjeta marcada como "Predeterminada"

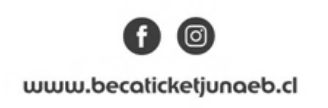